**QR CODE เพื่อใช้ในการดาวน์โหลด รายงานประจำปี 2565 และ งบการเงินของบริษัทสิ้นสุดวันที่ 31 ธันวาคม 2565**

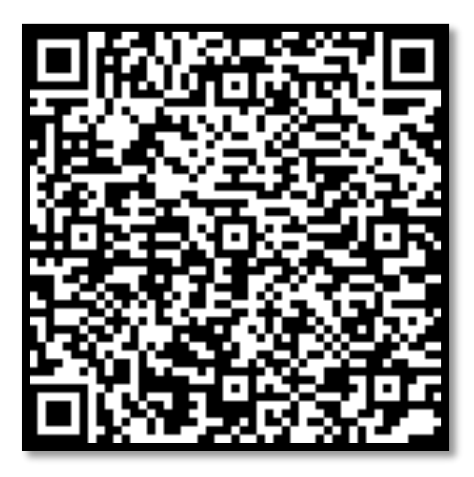

## **หรือ สามารถ Download ได้ที่**

**[http://www.advancefin.com/annualreport2022](https://www.advancefin.com/CMSPages/GetFile.aspx?guid=fe7a6eb7-7311-4d3f-86ae-ae9d0d4dcd35&chset=34f97f90-650f-4b57-9eac-0cacb585c257)**

**วิธีการสแกน QR Code**

**วิธีสแกน QR Code บน iOS** 

1. เปิดแอพ Camera

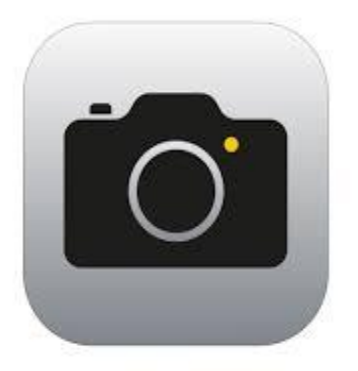

2. เอากล้องส่องไปที่ QR Code

3. จากนั้นจะมี Notification ขึ้นมาด้านบน ถ้า QR Code นั้นเป็นข้อความ ก็จะขึ้นข้อความนั้นทันที แต่ถ้าเป็น URL เราสามารถกดที่ Notification และจะลิงก์ไปที่ Safari อัตโนมัติ

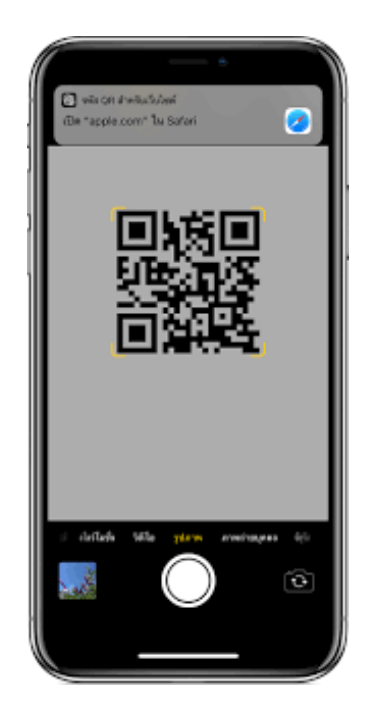

**บน Android โดยไม่ต้อง download แอพ QR Code Reader เพิ่ม ให้ใช้แอพ Facebook หรือ Line**

1. Facebook > Menu > See More > QR Code

LINE > Friends > Add friends > QR code

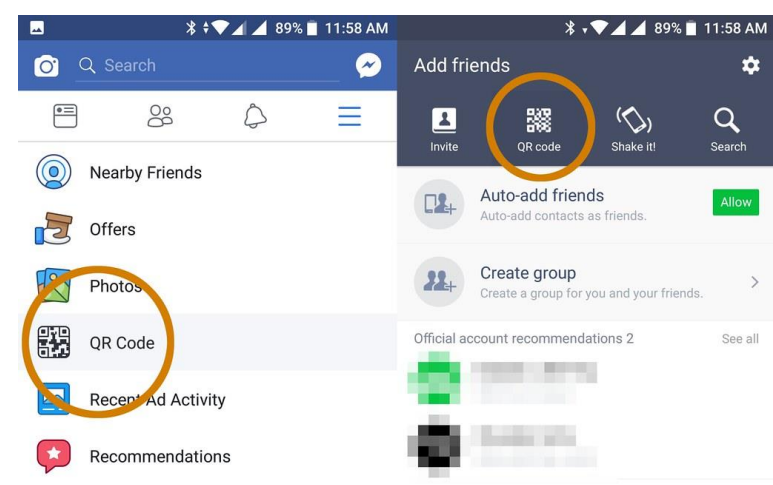

- 2. แตะไปที่ไอค่อน QR Code จากนั้นก็เริ่มทำการสแกนโดยการเอากล้องส่องที่ QR Code
- 3. แตะ Open หากเป็น QR Code ของลิงค์ต่างๆ ซึ่งจะแสดง URL หรือชื่อลิงค์ให้เห็นด้วย